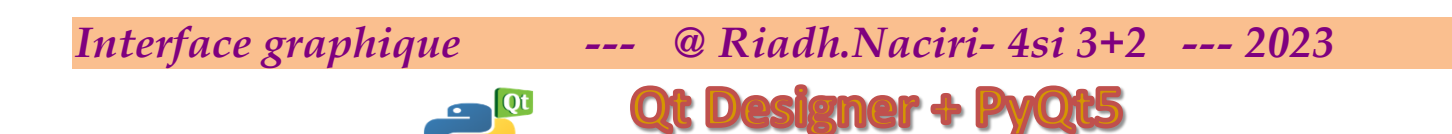

# **Application 3:** la *décomposition en produit des facteurs premiers*

 En [mathématiques](https://fr.wikipedia.org/wiki/Math%C3%A9matiques) et plus précisément en [arithmétique,](https://fr.wikipedia.org/wiki/Arithm%C3%A9tique) *la décomposition en produit de facteurs premiers*, aussi connue comme *la factorisation entière en nombres premiers* ou encore plus couramment *la décomposition en facteurs premiers,* consiste à chercher à écrire **un [entier naturel](https://fr.wikipedia.org/wiki/Entier_naturel) non nul** et **>1** sous forme **d'un produit** de [nombres premiers.](https://fr.wikipedia.org/wiki/Nombre_premier)

**Exemple**, si le nombre donné est n= 45, la factorisation en nombres premiers est  $3^2 \times 5$ , soit  $3 \times 3 \times 5$ .

**Le principe de la décomposition en facteurs premier consiste à :**

- **On cherche le plus petit entier premier qui divise n**
- **On fait la division de n par cet entier : si le quotient obtenu est différent de 1 on recommence jusqu'à obtenir un quotient = 1**

### **1ère étape : Création de l'interface**

- 1- En utilisant **Qt Designer** créer une fenêtre **Widget.**
- 2- Enregistrer cette fenêtre sous le nom **: Interface\_dec.ui** dans votre dossier de travail
- 3- Insérer les **widgets** suivants **:**
	- Un label contenant **décomposition en produit de facteurs premiers**.
	- Un label demandant la saisie d'un entier **N**.
	- Une zone de saisie permettant la saisie d'un entier **N**.
	- Un bouton nommé "**Ajouter**"
	- **Un bouton** nommé "**Afficher**".
	- Une **Table Widget** contenant les colonnes **"Nombre", "Décomposition"**
	- Enregistrer cette fenêtre

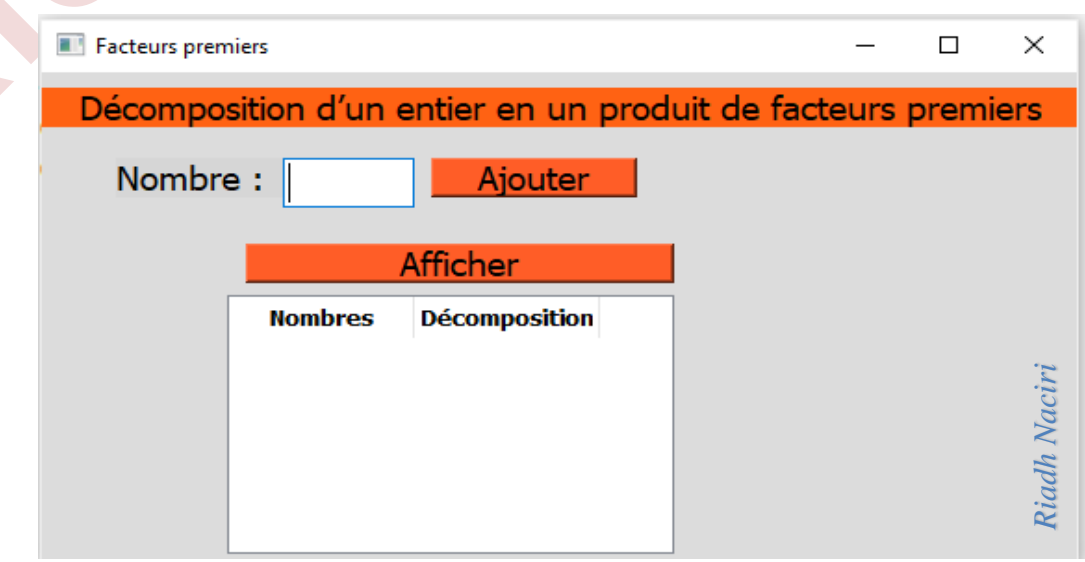

*Riadh Naciri*

Riadh Naciri

## *Interface graphique --- @ Riadh.Naciri- 4si 3+2*

### **2ème étape : programmation de l'interface**

- 1- En utilisant **thonny** créer le script python permettant de **:**
- Afficher l'interface **"Interface\_dec.ui"** déja créée dans la première étape.
- Programmer **le Bouton Ajouter** permettant d'ajouter un nombre au fichier **"nombres.dat".**
- Programmer **le Bouton Afficher** permettant d'afficher le contenu du fichier **"nombres.dat" dans la Table Widget.**
- 2- Enregistrer le programme python sous le nom : **code.py** dans votre dossier de travail

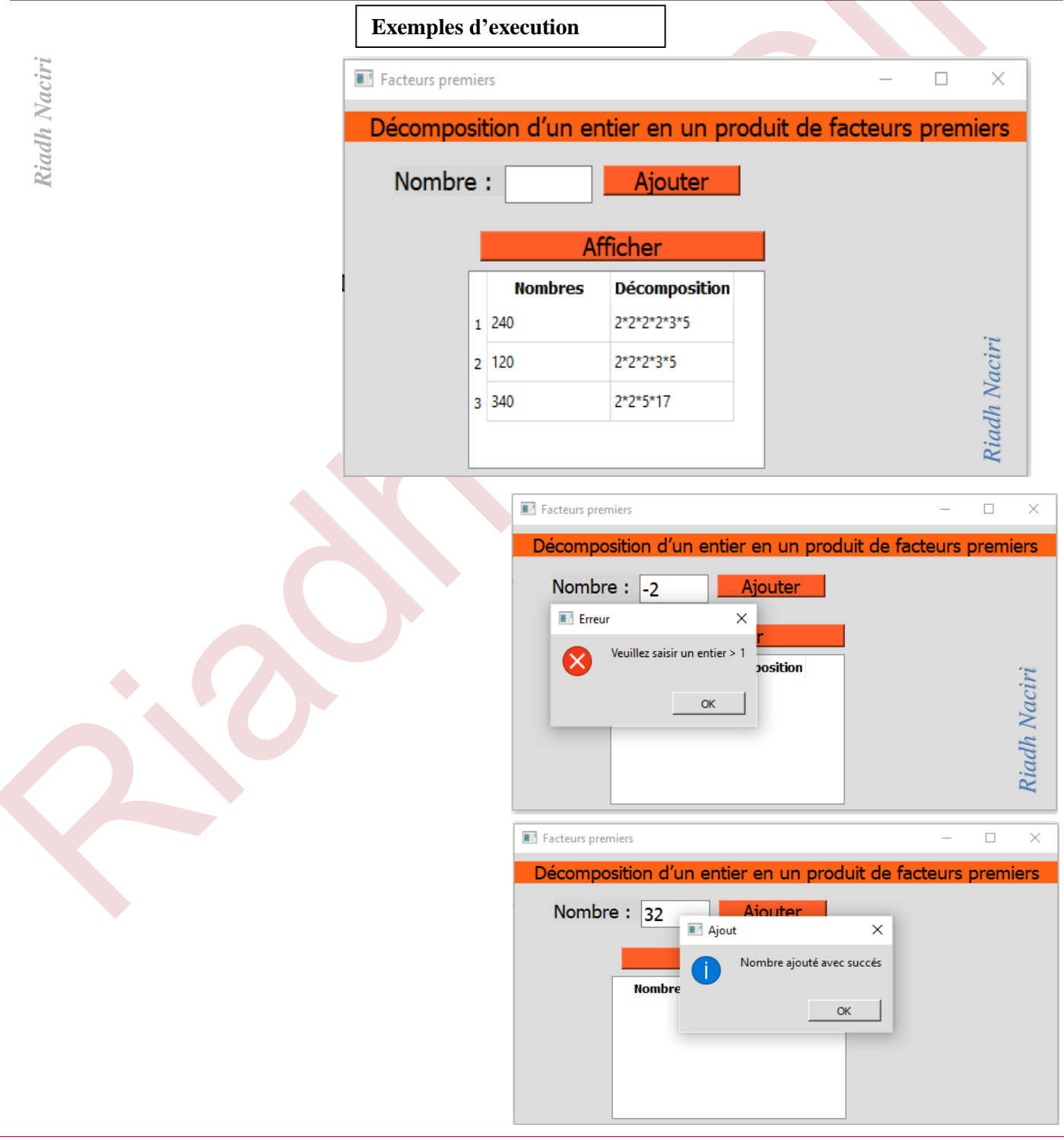